## [2016-September-NEWReal Microsoft 70-342 Study Guide Free Download from Braindump2go[NQ41-NQ45

2016/09 Latest 70-342: Microsoft Advanced Solutions of Microsoft Exchange Server 2013 Exam Questions Updated Today! Free Instant Download 70-342 Exam Dumps (PDF & VCE) 231Q&As from Braindump2go.com Today!100% Real Exam Questions! 100% Exam Pass Guaranteed! 1. 2016/09 Latest 70-342 Exam Dumps (PDF & VCE) 2310&As Download: http://www.braindump2go.com/70-342.html 2.|2016/09 Latest 70-342 Exam Questions & Answers: https://drive.google.com/folderview?id=0B75b5xYLjSSNfnEzQ1daRzhFRi1nXy0zSzB2VElwQVFDaG5aM2w0Z0oyY2NnV2dzT 0F3WUU&usp=sharing QUESTION 41You are evaluating the deployment of two additional Client Access servers and a hardware load balancer in the London office. You need to recommend changes to the Client Access namespace design to meet the site resiliency requirements. Which three actions should you recommend? (Each correct answer presents part of the solution. Choose three.) A. In the London office, set mail.proseware.com as the external host name for Outlook Anywhere. In the New York office, set mail.proseware.com as the external host name for Outlook Anywhere.B. In the London office, set ionmail.proseware.com as the internal host name for Outlook Anywhere. In the New York office, set nycmail.proseware.com as the internal host name for Outlook Anywhere.C. Use DNS round robin for the external host name for Outlook Anywhere.D. Use DNS round robin for the internal host name for Outlook Anywhere.E. In the London office, set nycmail.proseware.com as the external host name for Outlook Anywhere. In the New York office, set ionmail.proseware.com as the external host name for Outlook Anywhere.F. In the London office, set mail.proseware.com as the internal host name for Outlook Anywhere. In the New York office, set mail.proseware.com as the internal host name for Outlook Anywhere. Answer: ABCExplanation: A: Use mail.proseware.com as the external host name for Outlook Anywhere at both locations.B: Use internal names (lonmail.proseware.com and nycmail.proseware.com) as the internal host name for Outlook Anywhere in London and New York respectively.C: To meet the resiliency requirement use the external host name (mail.proseware.com) for DNS round robin for Outlook anywhere.\* From scenario:/ Users connect to mail.proseware.com for Microsoft Outlook and Outlook Web App services. Mail.proseware.com resolves to an IP address on a hardware load balancer./ All Outlook Anywhere users are enabled for Cached Exchange Mode./ Proseware has two main offices located in New York and London./Site Resiliency Requirements- All mailboxes must be available if a single site becomes unavailable. The solution must not require administrator intervention.- User traffic on the WAN links must be minimized.\* Split DNS for Exchange Server 2013Split DNS allows your internal clients to receive a different answer to their DNS lookups than an external client would receive. In effect you have your Exchange namespace hosted on your internal DNS server, with records configured to point to internal IP addresses. QUESTION 42You need to recommend a solution to meet the technical requirements for redundancy during email delivery. Which cmdlet should you include in the recommendation? A. Set-FrontendTransportServiceB. Set-TransportConfigC. Set-MailboxTransportServiceD. Set-TransportService Answer: B Explanation:Internal email messages must be rejected if the messages cannot be protected by usingShadow Redundancy.We need to use the Set-TransportConfig cmdlet with the RejectMessageOnShadowFailureparameter.

QUESTION 43Hotspot QuestionYou need to recommend which technology can be used to meet each email security requirement. What should you recommend? (To answer, select the appropriate technology for each requirement in the answer area.)

Answer Area

Email recipients must be able to an email message was modified at a modified at a modi

Answer: Answer Area

Email recipients must be able to identify whether an email message was modified during delivery.

Domain Security SAMIME

Users must be able to encrypt email messages from Outlook Web App.

Domain Security SAMIME

Domain Security SAMIME

Explanation: To Encrypt OWA E-mails, S/MIME is required. This is not related to Domain Security. <a href="https://support.quovadisglobal.com/KB/a287/how-do-i-enable-smime-control-to-digital-sign-encrypt.aspx">https://support.quovadisglobal.com/KB/a287/how-do-i-enable-smime-control-to-digital-sign-encrypt.aspx</a>
<a href="https://support.quovadisglobal.com/KB/a287/how-do-i-enable-smime-control-to-digital-sign-encrypt.aspx">https://support.quovadisglobal.com/KB/a287/how-do-i-enable-smime-control-to-digital-sign-encrypt.aspx</a>
<a href="https://support.quovadisglobal.com/KB/a287/how-do-i-enable-smime-control-to-digital-sign-encrypt.aspx">https://support.quovadisglobal.com/KB/a287/how-do-i-enable-smime-control-to-digital-sign-encrypt.aspx</a>
<a href="https://support.quovadisglobal.com/KB/a287/how-do-i-enable-smime-control-to-digital-sign-encrypt.aspx">https://support.quovadisglobal.com/KB/a287/how-do-i-enable-smime-control-to-digital-sign-encrypt.aspx</a>
<a href="https://support.quovadisglobal.com/KB/a287/how-do-i-enable-smime-control-to-digital-sign-encrypt.aspx">https://support.quovadisglobal.com/KB/a287/how-do-i-enable-smime-control-to-digital-sign-encrypt.aspx</a>
<a href="https://support.quovadisglobal.com/KB/a287/how-do-i-enable-smime-control-to-digital-sign-encrypt.aspx">https://support.quovadisglobal.com/KB/a287/how-do-i-enable-smime-control-to-digital-sign-encrypt.aspx</a>
<a href="https://support.quovadisglobal.com/KB/a287/how-do-i-enable-smime-control-to-digital-sign-encrypt.aspx">https://support.quovadisglobal.com/KB/a287/how-do-i-enable-smime-control-to-digital-sign-encrypt.aspx</a>
<a href="https://support.quovadisglobal.com/KB/a287/how-do-i-enable-smime-control-to-digital-sign-encrypt.aspx">https://support.quovadisglobal.com/KB/a287/how-do-i-enable-smime-control-to-digital-sign-encrypt.aspx</a>
<a href="https://support.quovadisglobal.com/KB/a287/how-do-i-enable-smime-control-to-digital-sign-encrypt.aspx">https://support.quovadisglobal.com/KB/a287/how-do-i-enable-smime-control-to-digital-sign-encr

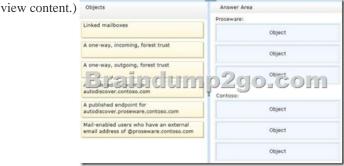

Answer:

Objects

Answer Area

Prodeware:
Linked mailboxes

Linked mailboxes

Linked mailboxes

A one-way, outgoing, forest trust

A one-way, outgoing, forest trust

A one-way, outgoing, forest trust

A one-way, outgoing, forest trust

A one-way, outgoing, forest trust

A one-way, outgoing, forest trust

Contose:

A one-way, incoming, forest trust

A one-way, incoming, forest trust

A one-way, incoming, forest trust

A one-way, incoming, forest trust

A one-way, incoming, forest trust

A published endpoint for autodiscover, contoso.com

Mail-enabled users who have an external email address of @proseware.contoso.com

QUESTION 45You need to resolve the content filtering issue for the Office 365 pilot users. What should you do? A. Run the Set-Mailbox cmdlet and specify the -MaxBiockedSenders and the -MicrosoftOnlineServicesID parameters.B. Run the Microsoft Online Services Directory Synchronization Configuration Wizard and select Enable Exchange hybrid deployment.C. Modify the default content filter policy from the Office 365 portal.D. Run the Set-Mailbox cmdlet and specify the -MaxSafeSenders and the -MicrosoftOnlineServicesIDparameters. Answer: BExplanation: \* Scenario:/ The pilot users report that entries added to their Safe Senders list and their Blocked Senders list fail to work./ For the pilot mailboxes, all inbound email messages from the Internet are delivered to the Exchange Server organization, and then forwarded to Office 365.\* Hybrid Configuration wizard Exchange 2013 includes the Hybrid Configuration wizard which provides you with a streamlined process to configure a hybrid deployment between on-premises Exchange and Exchange Online organizations. !!!RECOMMEND!!! 1.Braindump2go|2016/09 Latest 70-342 Exam Dumps (PDF & VCE) 231Q&As Download: http://www.braindump2go.com/70-342.html 2.Braindump2go|2016/09 Latest 70-342 Questions & Answers:

https://drive.google.com/folderview?id=0B75b5xYLjSSNfnEzQ1daRzhFRi1nXy0zSzB2VElwQVFDaG5aM2w0Z0oyY2NnV2dzT0F3WUU&usp=sharing